#### Ako skontrolovať a povoliť 4G/5G siete v Android zariadení?

Presný postup sa môže mierne líšiť v závislosti od konkretného zariadenia, resp. konkrétnej verzie operačného systému Android.

4G)

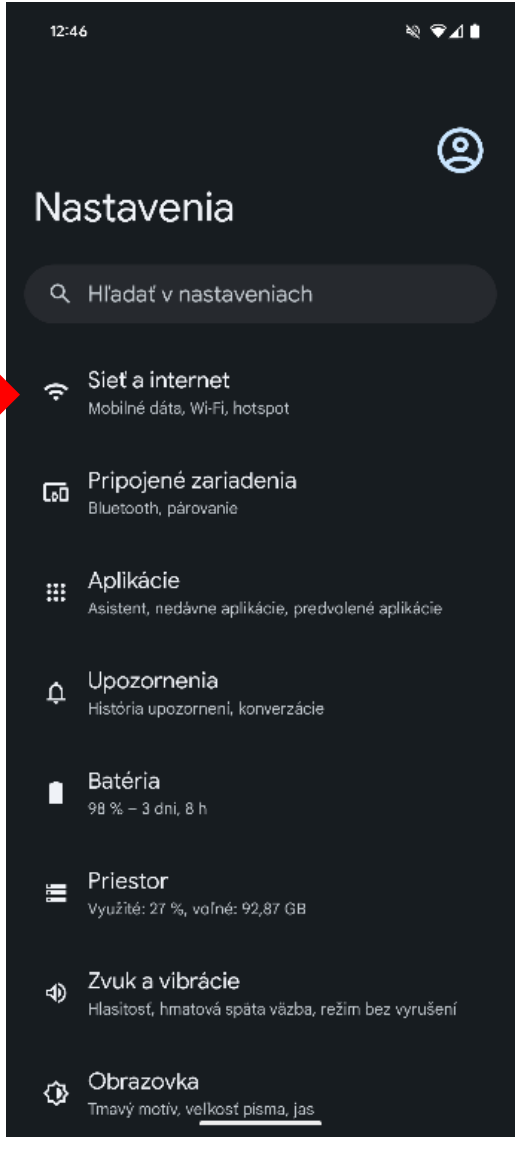

*1. V nastaveniach vyberte možnosť Sieť a internet*

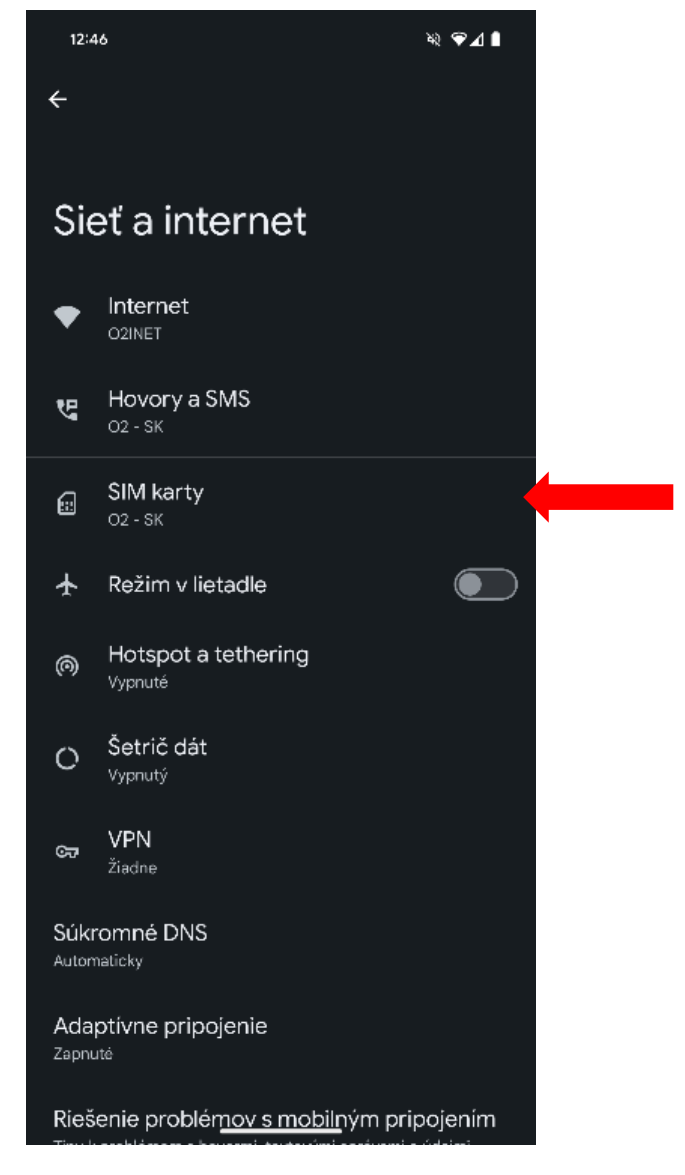

*2. Kliknite na sekciu SIM karty*

## Podpora 4G vo<br>vašom zariadení

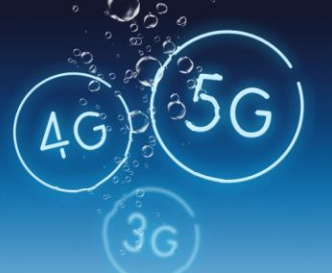

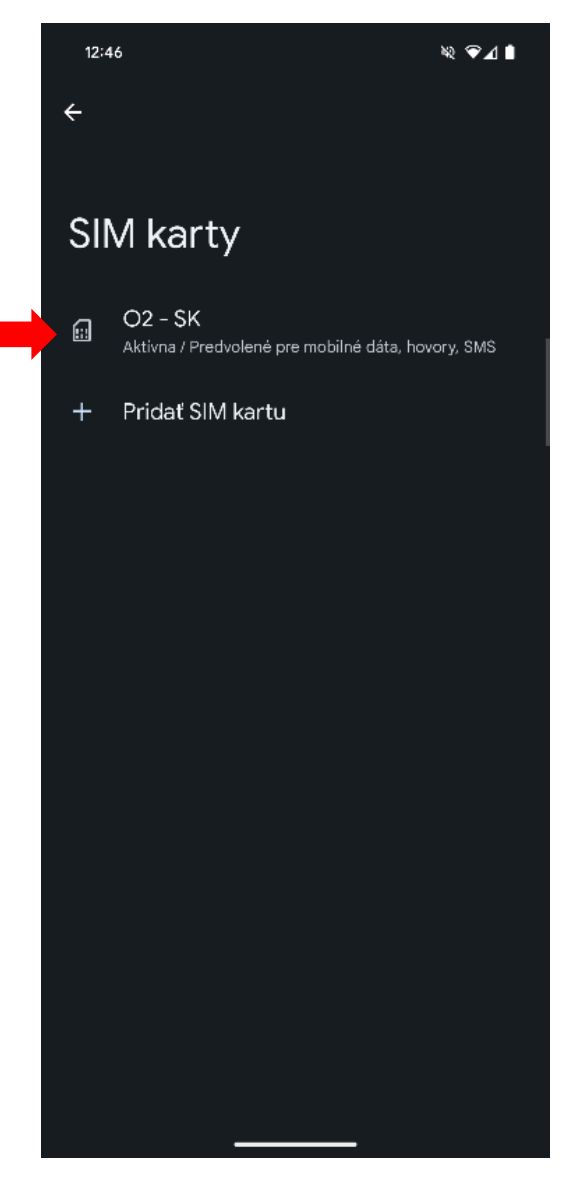

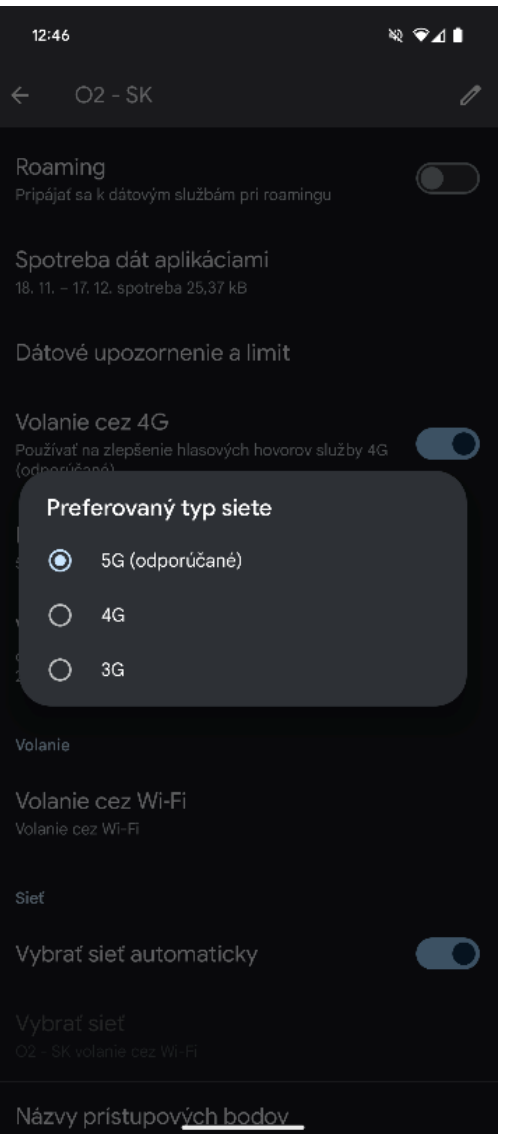

*3. Kliknite na aktívnu SIM kartu (O2 - SK) 4. Vyberte Preferovaný typ siete a vyberte možnosť 4G, respektíve 5G, ak je táto možnosť dostupná*

#### Podpora 4G vo vašom zariadení

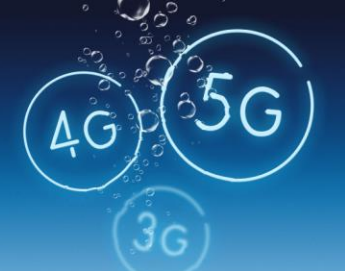

### Ako aktivovať VoLTE (Volanie cez 4G) v systéme Android?

Presný postup sa môže mierne líšiť v závislosti od konkretného zariadenia, resp. konkrétnej verzie operačného systému Android.

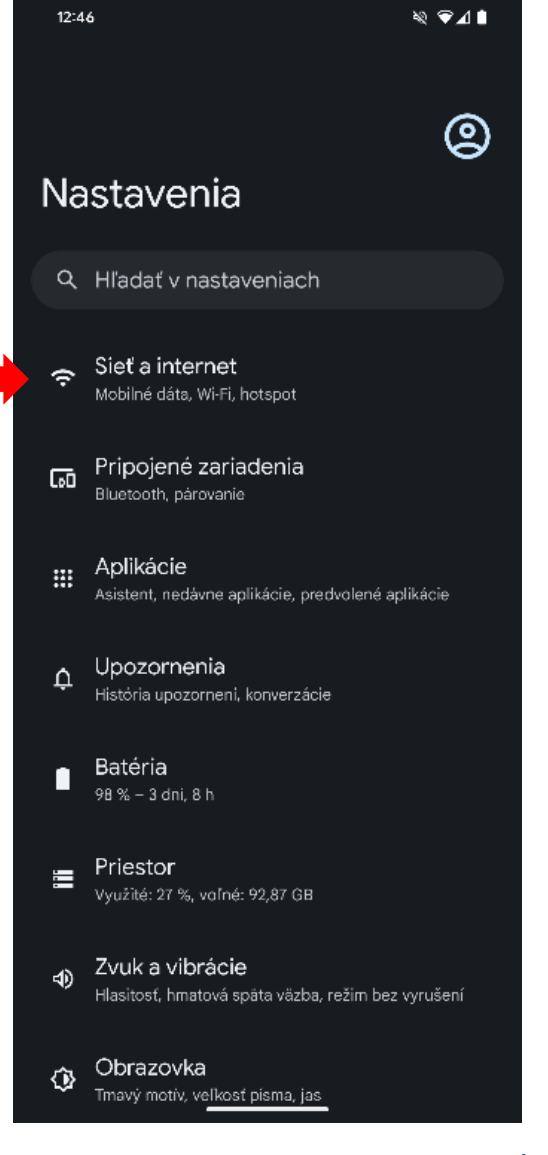

*1. V nastaveniach vyberte možnosť Sieť a internet*

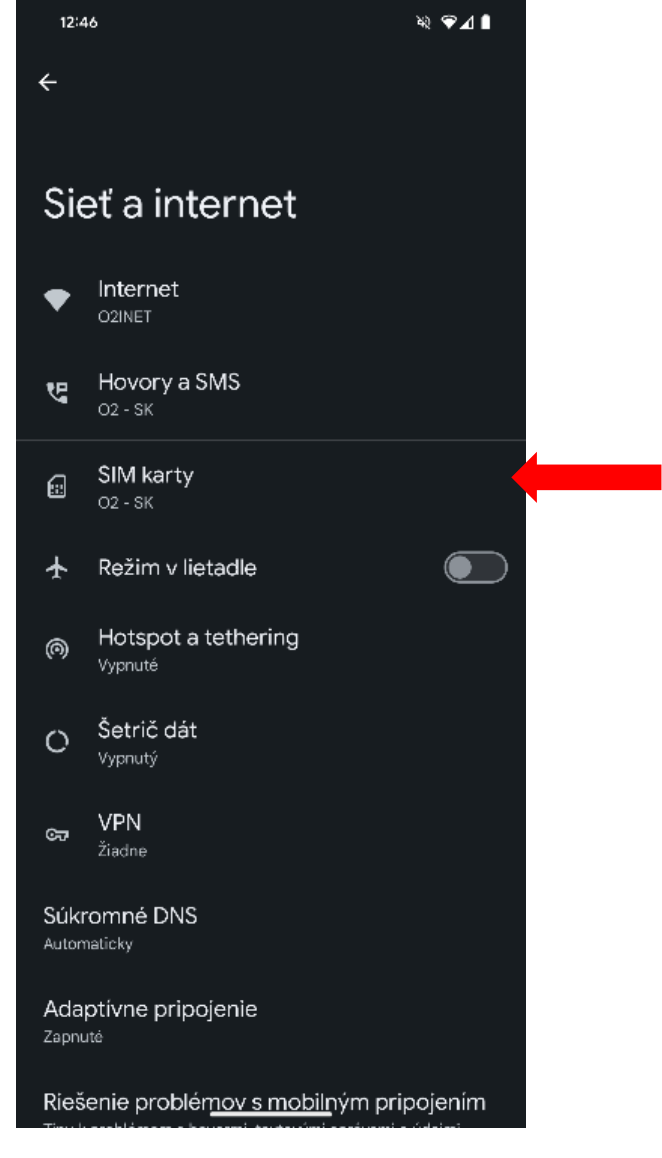

*2. Kliknite na SIM karty*

# Podpora 4G vo<br>vašom zariadení

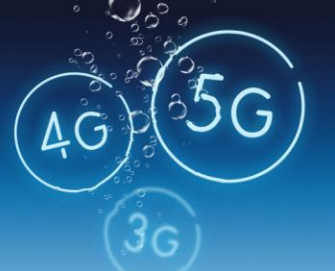

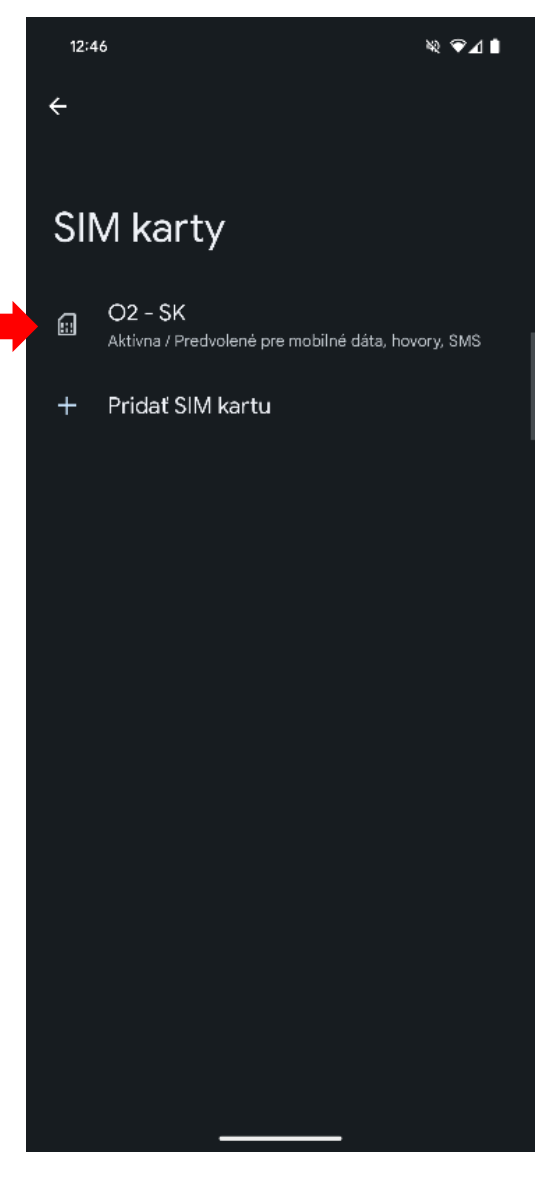

*3. Kliknite na aktívnu SIM kartu (O2 - SK) 4. Označte možnosť Volanie cez 4G /* 

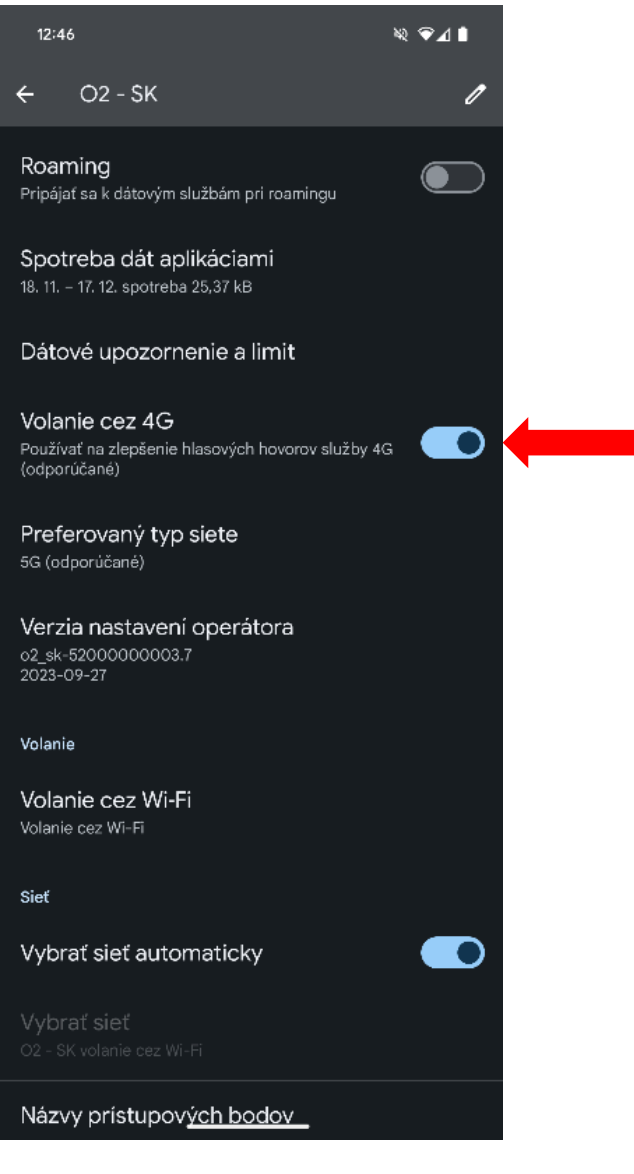

*VoLTE*